16<sup>th</sup> International Rexx Symposium for Developers and Users April  $18^{th}$  – April  $21^{st}$ , 2005 Palos Verdes InnRedondo Beach, CA Lee PeedinVP Research & Development Safe Data, Inc. Wallace, NC lee@safedatausa.com

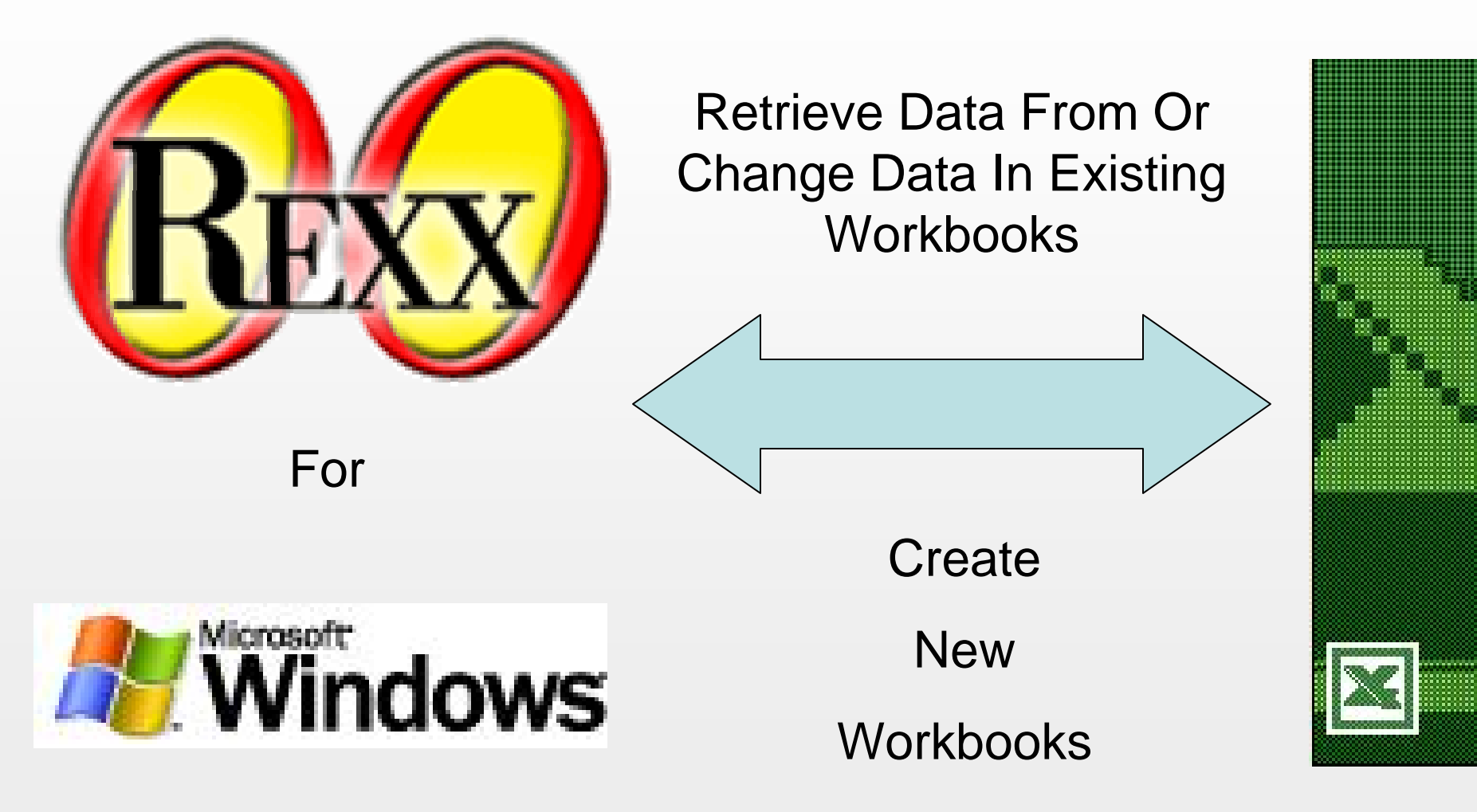

ActiveX/OLE (Object Linking and Embedding) enables the programmer to integrate and use objects from application programs. An ActiveX/OLE server is the application that creates ActiveX/OLE objects. The Microsoft Office Products (Excel, Word, PowerPoint, FrontPage, Outlook, etc.) are examples of ActiveX/OLE server applications. Microsoft Internet Explorer (IE) is also an ActiveX/OLE server application. ooRexx allows us to use the ActiveX/OLE objects created by the application in such a way as to automate the application. The generic term for this process is "Application Automation".

ActiveX/OLE "beta" was first made available to Rexx in Object Rexx version 1.0.3. It became part of Object Rexx in version 2.1 and is included in ooRexx.

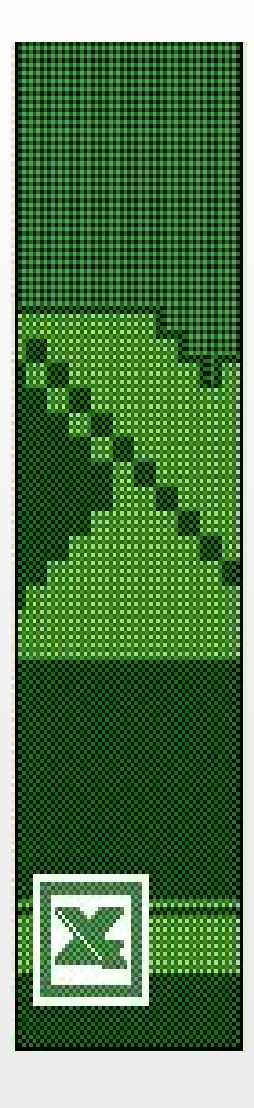

**DisclaimerAll examples in this presentation were done in Microsoft Excel 2002 (10.2614.2625).**

**Actual methods and/or attributes may vary with different versions of Excel, especially in regards to printing and saving workbooks.**

**Use of the Excel macro recorder (which produces VBA code), is the best place to determine what methods and attributes are necessary to accomplish the required task.**

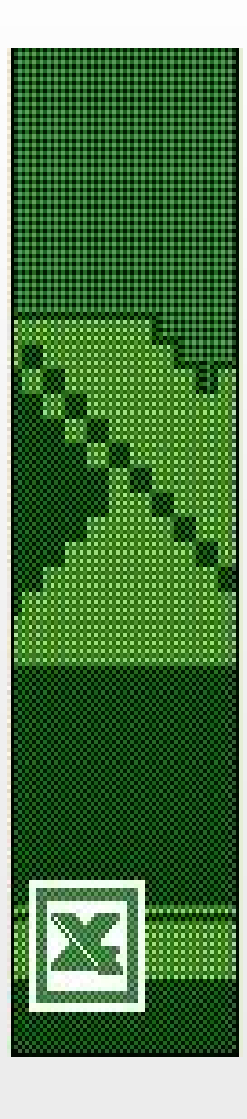

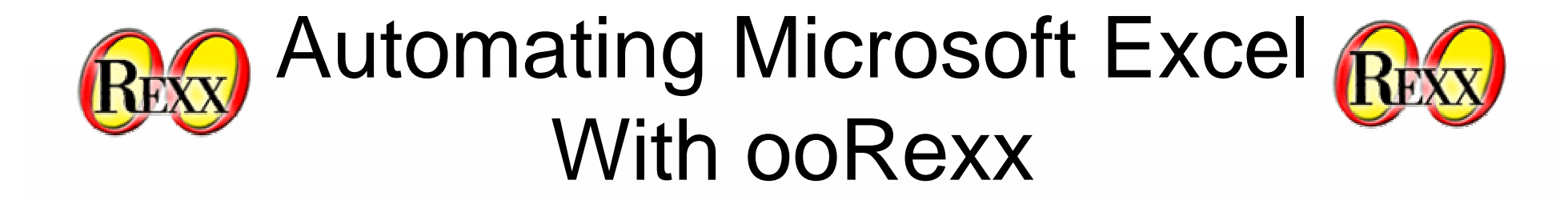

#### **Object Creation xlObj=.OleObject~New('Excel.Application')**

#### **Setting The Visible Attribute xlObj~Visible=.true xlObj~Visible=.false**

#### **Defining Constants xlCenter=xlObj~GetConstant('xlCenter')**

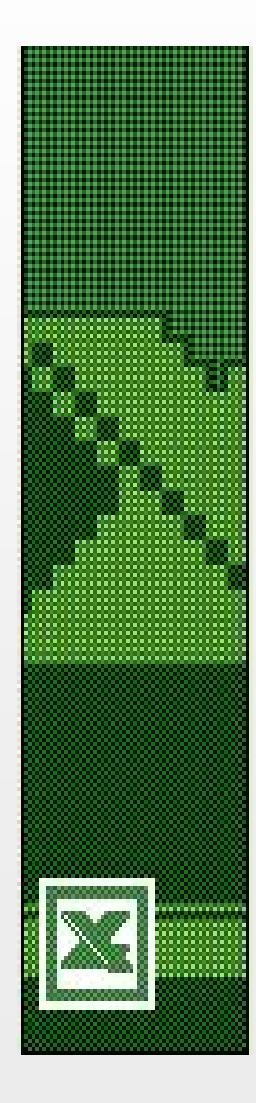

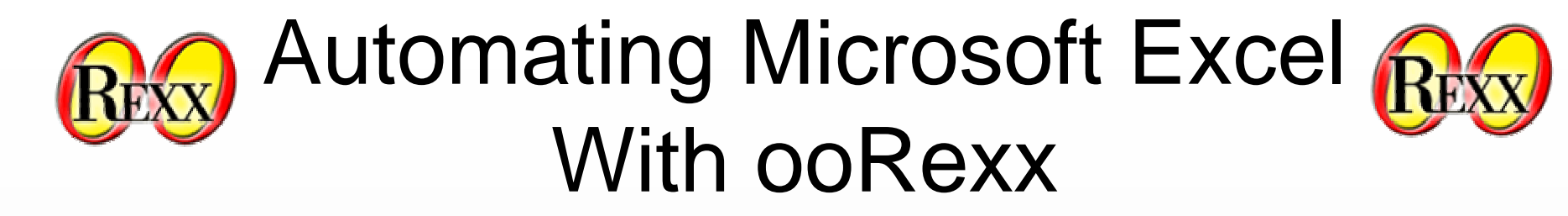

**Opening Existing WorkBook OpenIt=xlObj~WorkBooks~Open(infile)**

**Creating A New WorkBook xlObj~Application~SheetsInNewWorkbook=1 AddIt=xlObj~WorkBooks~Add**

**Setting The Alert Attribute xlObj~Application~DisplayAlerts=.true xlObj~Application~DisplayAlerts=.false**

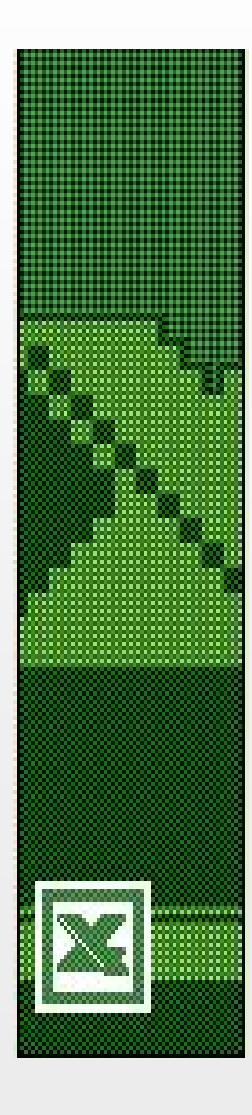

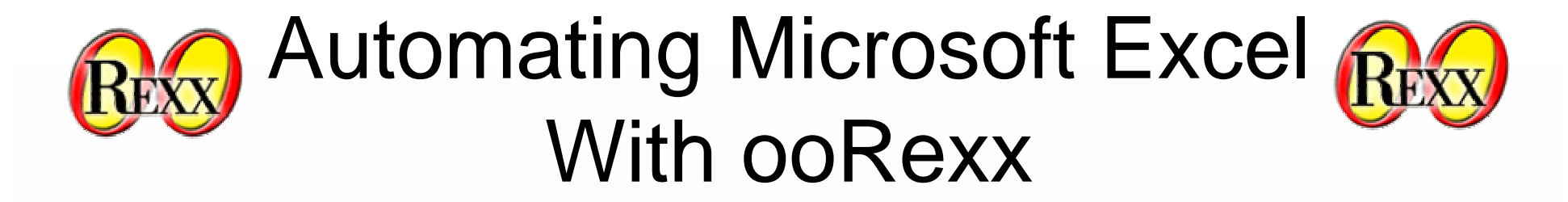

**Saving A WorkBook xlObj~ActiveSheet~SaveAs(outfile)**

**Closing All Workbooks CloseIt=xlObj~Workbooks(1)~Close(SaveAll )**

> **Quitting Excel QuitIt=xlObj~Quit**

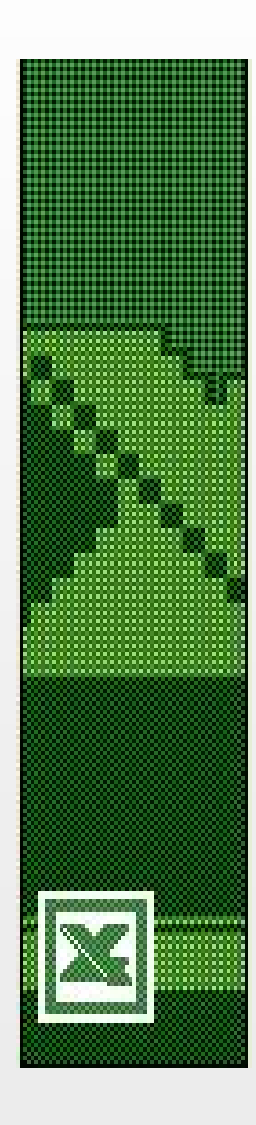

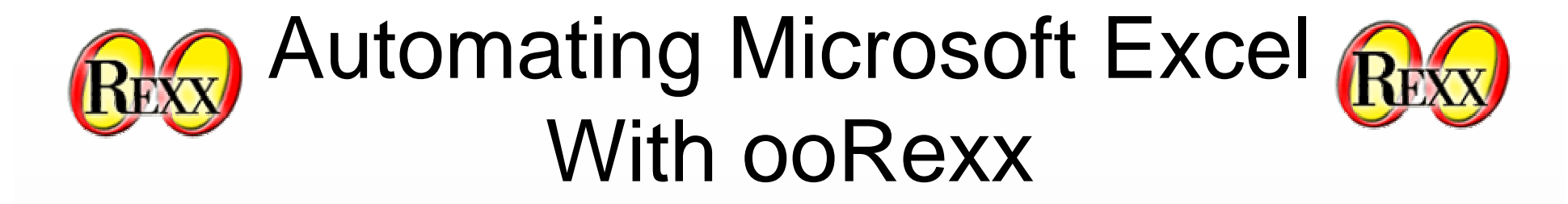

**Assigning Value To A Cell xlObj~Cells(row,column)~Value = foo**

**Retrieving Value From A Cell bar = xlObj~Cells(row,column)~Value**

**Determining Last Cell Used xlLastCell=xlObj~GetConstant('xlLastCell') lc=xlObj~ActiveCell~SpecialCells(xlLastCell) parse var lc '\$'max\_c'\$'max\_r**

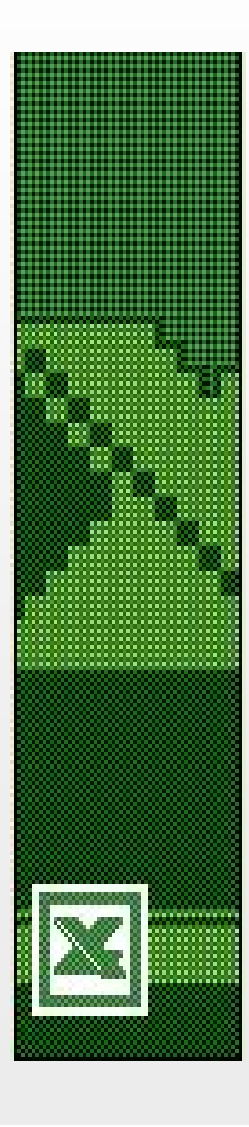

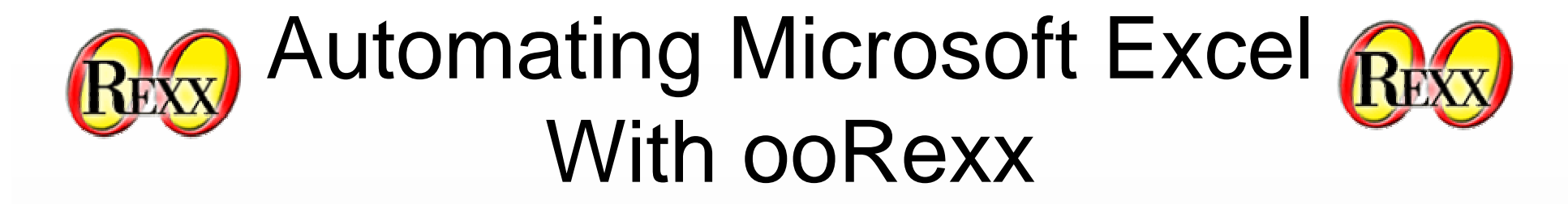

#### **Selecting A Range Of Cells xlObj~Range("A1:"max\_c||max\_r)~Select s=xlObj~Selection**

#### **Changing Selected Cell Attributes**

**s~HorizontalAlignment=xlCenter s~Interior~ColorIndex=3s~Font~Name='Arial Black'**

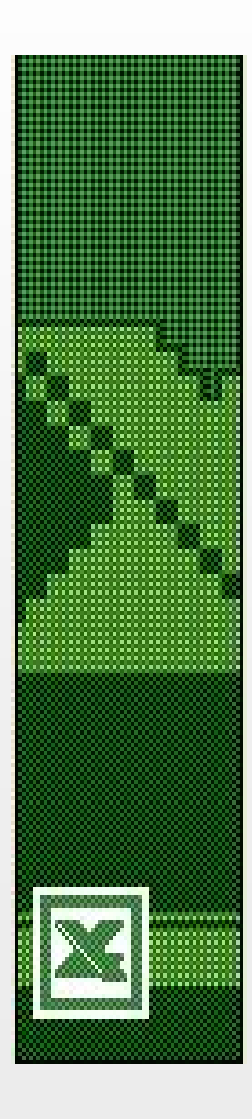

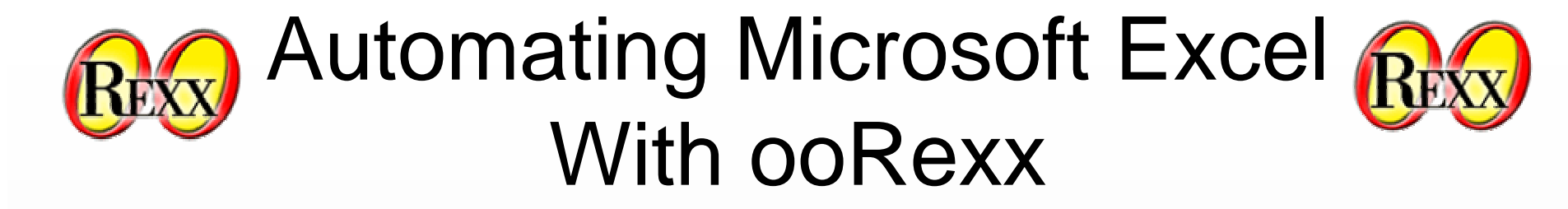

**Autofit Range of Column Widths xlObj~Columns('A:U')~Select xlObj~Selection~Columns~AutoFit**

**Drawing Boxes Around Cells (Given that s is a selected range of cells) s~Borders~LineStyle=xlContinuous s~Borders~Weight=xlThin s~Borders~ColorIndex=xlAutomatic**

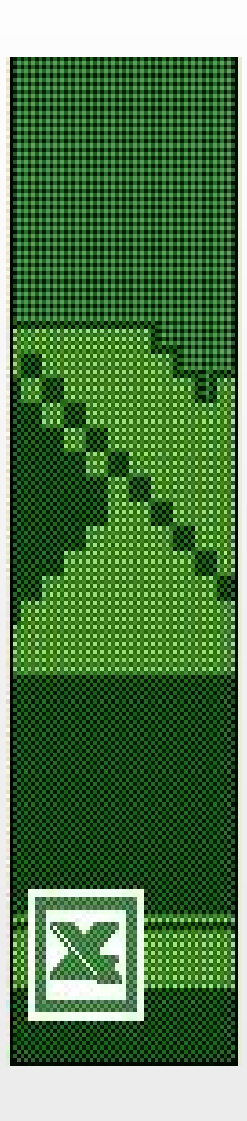

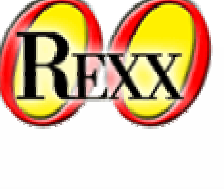

**Merge Data Across Cells xlObj~Range('A1:U1')~Select s=xlObj~Selection xlCenter = xlObj~GetConstant('xlCenter') xlBottom = xlObj~GetConstant('xlBottom') s~HorizontalAlignment=xlCenter s~VerticalAlignment=xlBottom s~Merge**

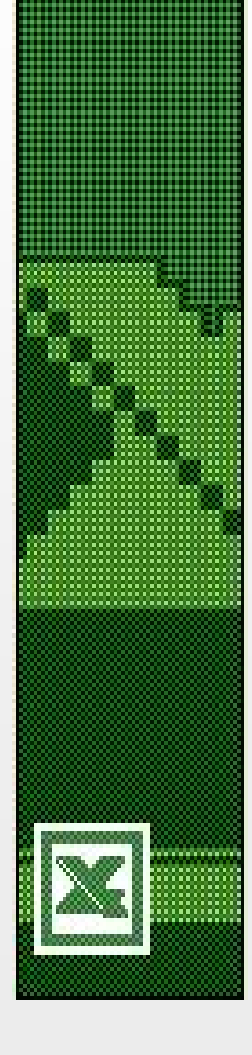

## **Setup Print Criteria & Print**

**xap=xlObj~ActiveSheet~PageSetup xap~PrintTitleRows='\$1:\$2' xap~PrintTitleColumns='' xap~PrintArea='' xap~LeftHeader='' xap~CenterHeader='' xap~RightHeader='' xap~LeftFooter='' xap~CenterFooter='' xap~RightFooter=''**

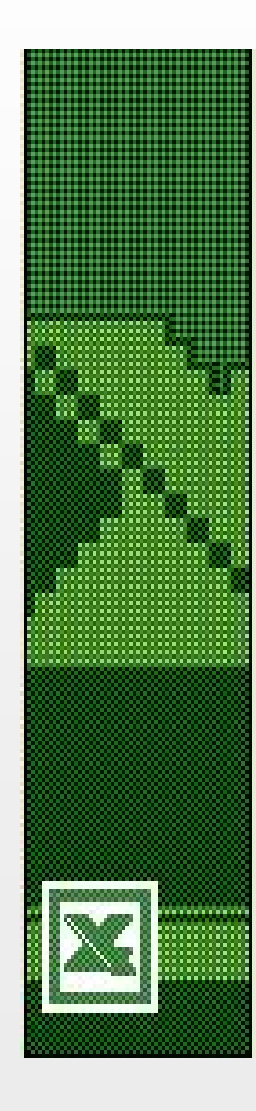

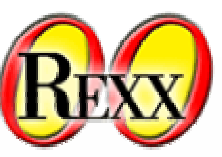

# **Setup Print Criteria & Print**

**xap~LeftMargin=xlObj~Application~InchesToPoints(0.75) xap~RightMargin=xlObj~Application~InchesToPoints(0.75) xap~TopMargin=xlObj~Application~InchesToPoints(1) xap~BottomMargin=xlObj~Application~InchesToPoints(1) xap~HeaderMargin=xlObj~Application~InchesToPoints(0.5) xap~FooterMargin=xlObj~Application~InchesToPoints(0.5) xap~PrintHeadings=.False xap~PrintGridlines=.False**

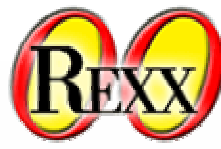

## **Setup Print Criteria & Print**

**xap~PrintComments=xlPrintNoComments xap~PrintQuality=1200 xap~CenterHorizontally=.False xap~CenterVertically=.False xap~Orientation=xlLandscape xap~Draft=.False xap~PaperSize=xlPaperLetter xap~FirstPageNumber=xlAutomatic xap~Order=xlDownThenOver xap~BlackAndWhite=.False xap~Zoom=.False xap~FitToPagesWide=1 xap~FitToPagesTall=100 xap~PrintErrors=xlPrintErrorsDisplayed**

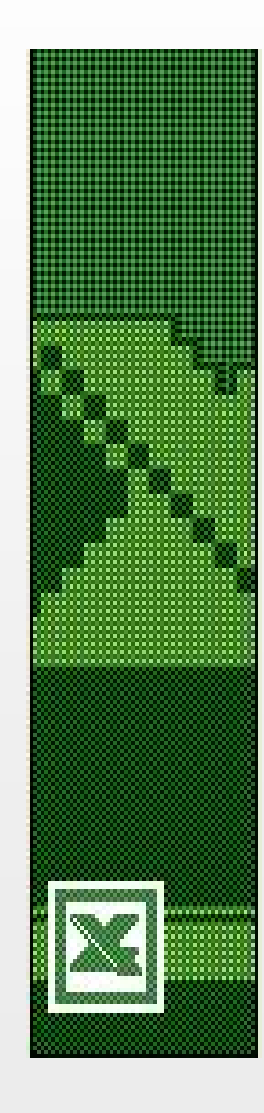

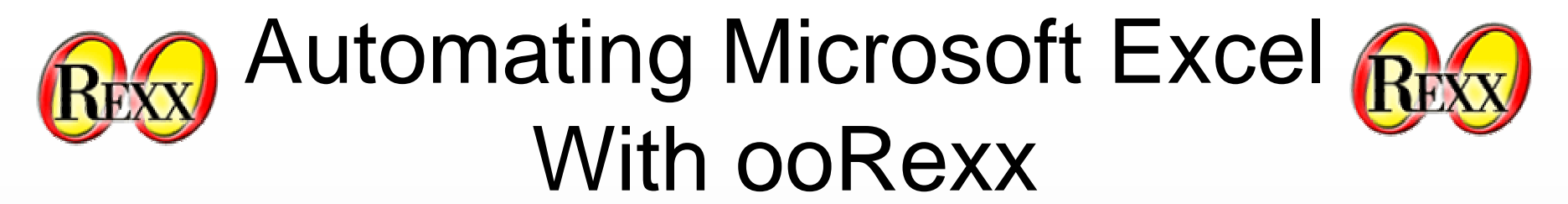

# **Print The WorkBook**

#### **xlObj~ActiveWindow~SelectedSheets~PrintOut**

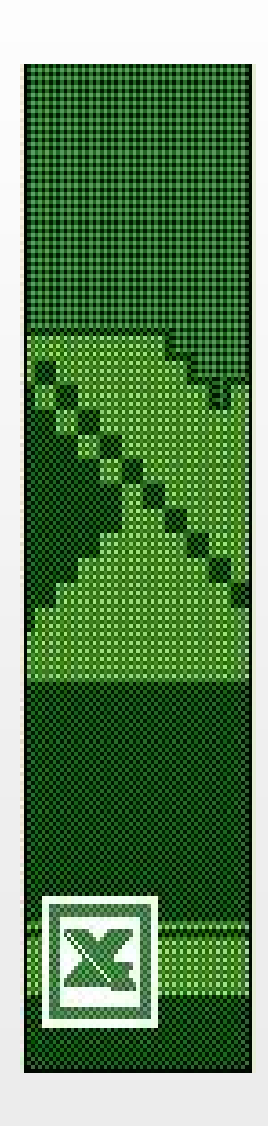

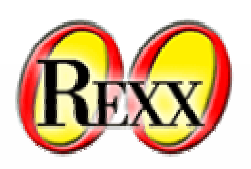

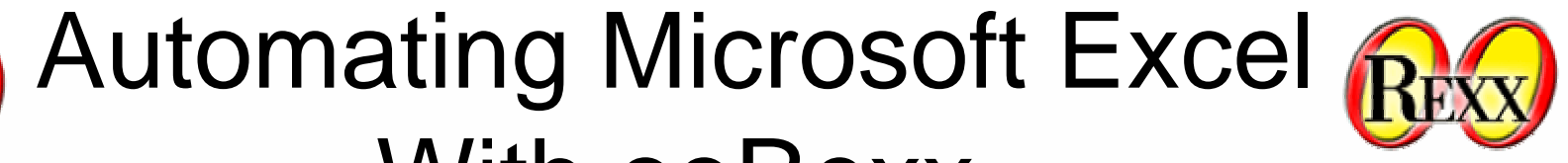

## **Converting A VBA Macro To ooRexx (Autofit Columns A & B)**

With ooRexx

#### **VBASub Macro1() Columns("A:B").Select Selection.Columns.AutoFit End Sub**

**ooRexxxlObj~Columns("A:B")~Select xlObj~Selection~Columns~AutoFit**

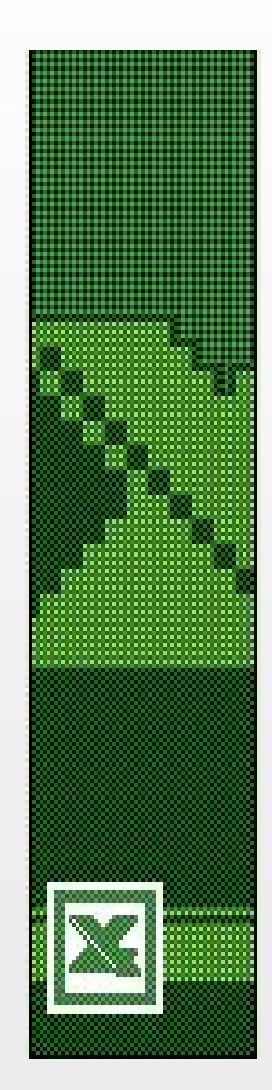

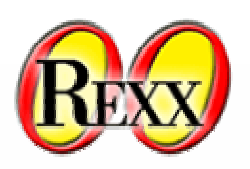

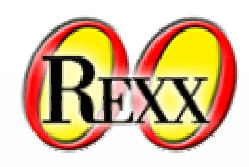

#### **Some Final Points To Remember**

Automating Microsoft Excel

With ooRexx

**Make full use of the macro recorder.**

**Record your macros in the current workbook.**

**When converting VBA to ooRexx watch the VBA code for numerous attributes that are set to their default – many of them can be ommitted.**

**Be prepared to do a lot of "trial & error" analysis.**

**Watch your "Task Manager" for orphaned Excel processes.**

**When using one ooRexx application to call another ooRexx application that performs Excel automation, make "arrangements" in your calling program to use WMI to kill orphaned Excel processes – this is an issue with Excel, not ooRexx.**

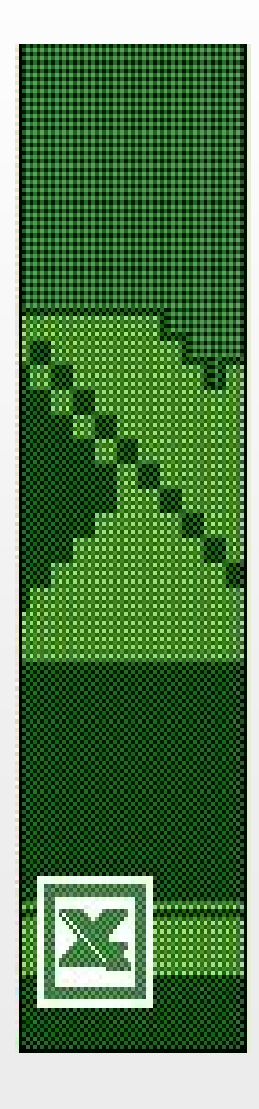

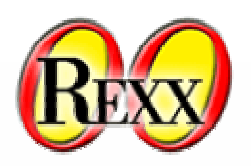

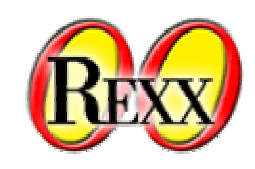

#### **A Real World Demonstration**

Automating Microsoft Excel

With ooRexx

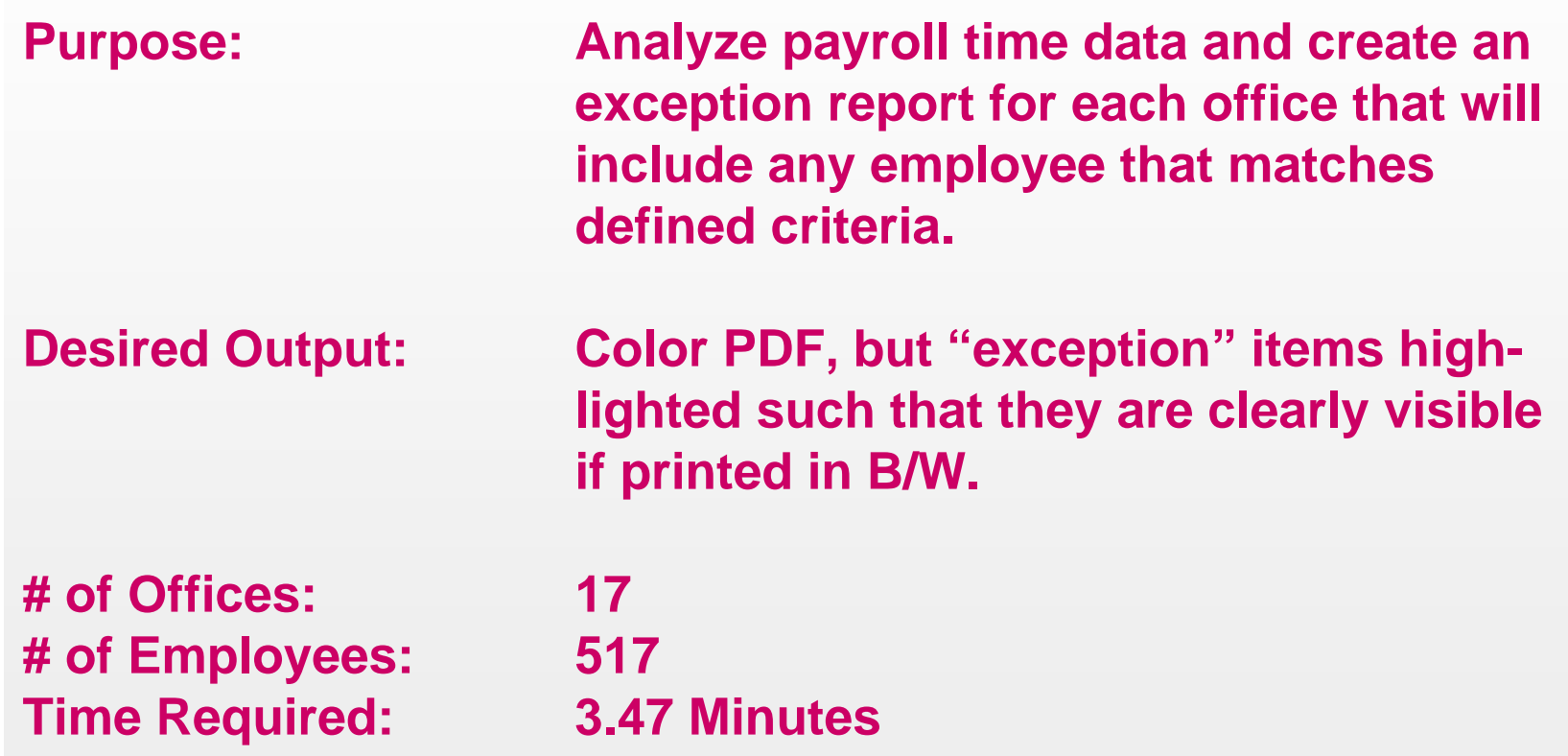

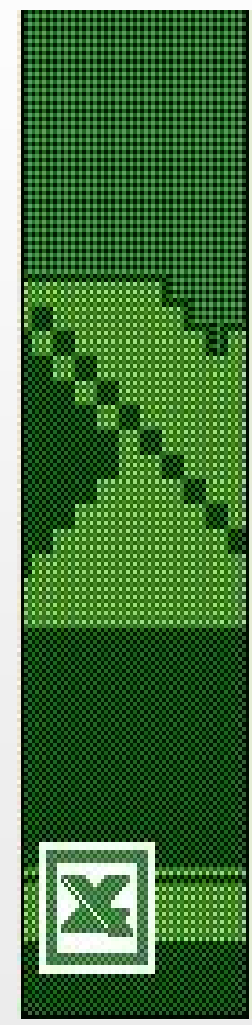

#### **A Real World Demonstration**

**Actual demonstration will be for two (2) offices and includes infoMessage boxes for the first office only to explain the next step.**

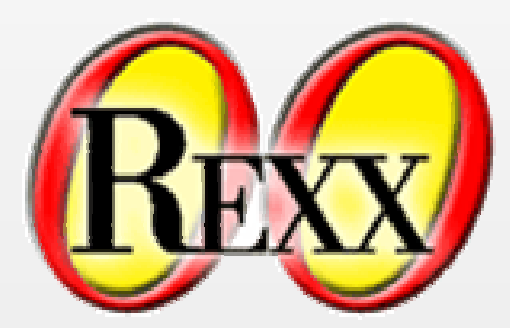

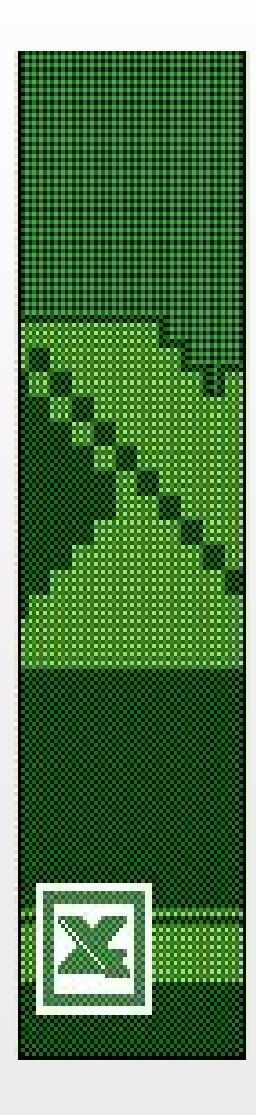